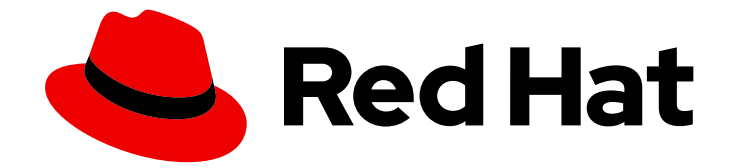

# Red Hat Insights 1-latest

# Red Hat Insights Task を使用したシステムの問 題の評価および修復

事前定義された Insights Task Playbook を使用してシステムの問題を解決する

Last Updated: 2024-06-28

## Red Hat Insights 1-latest Red Hat Insights Task を使用したシステムの問題 の評価および修復

事前定義された Insights Task Playbook を使用してシステムの問題を解決する

## 法律上の通知

Copyright © 2024 Red Hat, Inc.

The text of and illustrations in this document are licensed by Red Hat under a Creative Commons Attribution–Share Alike 3.0 Unported license ("CC-BY-SA"). An explanation of CC-BY-SA is available at

http://creativecommons.org/licenses/by-sa/3.0/

. In accordance with CC-BY-SA, if you distribute this document or an adaptation of it, you must provide the URL for the original version.

Red Hat, as the licensor of this document, waives the right to enforce, and agrees not to assert, Section 4d of CC-BY-SA to the fullest extent permitted by applicable law.

Red Hat, Red Hat Enterprise Linux, the Shadowman logo, the Red Hat logo, JBoss, OpenShift, Fedora, the Infinity logo, and RHCE are trademarks of Red Hat, Inc., registered in the United States and other countries.

Linux ® is the registered trademark of Linus Torvalds in the United States and other countries.

Java ® is a registered trademark of Oracle and/or its affiliates.

XFS ® is a trademark of Silicon Graphics International Corp. or its subsidiaries in the United States and/or other countries.

MySQL<sup>®</sup> is a registered trademark of MySQL AB in the United States, the European Union and other countries.

Node.js ® is an official trademark of Joyent. Red Hat is not formally related to or endorsed by the official Joyent Node.js open source or commercial project.

The OpenStack ® Word Mark and OpenStack logo are either registered trademarks/service marks or trademarks/service marks of the OpenStack Foundation, in the United States and other countries and are used with the OpenStack Foundation's permission. We are not affiliated with, endorsed or sponsored by the OpenStack Foundation, or the OpenStack community.

All other trademarks are the property of their respective owners.

## 概要

Red Hat Insights Taskは、Task と呼ばれる事前定義された Playbook を使用してシステムの問題を 評価し、修復するのに役立ちます。 Red Hat では、コード、ドキュメント、Web プロパティーに おける配慮に欠ける用語の置き換えに取り組んでいます。まずは、マスター (master)、スレーブ (slave)、ブラックリスト (blacklist)、ホワイトリスト (whitelist) の 4 つの用語の置き換えから始め ます。この取り組みは膨大な作業を要するため、今後の複数のリリースで段階的に用語の置き換え を実施して参ります。詳細は、Red Hat CTO である Chris Wright のメッセージ をご覧ください。

## 目次

## 目次

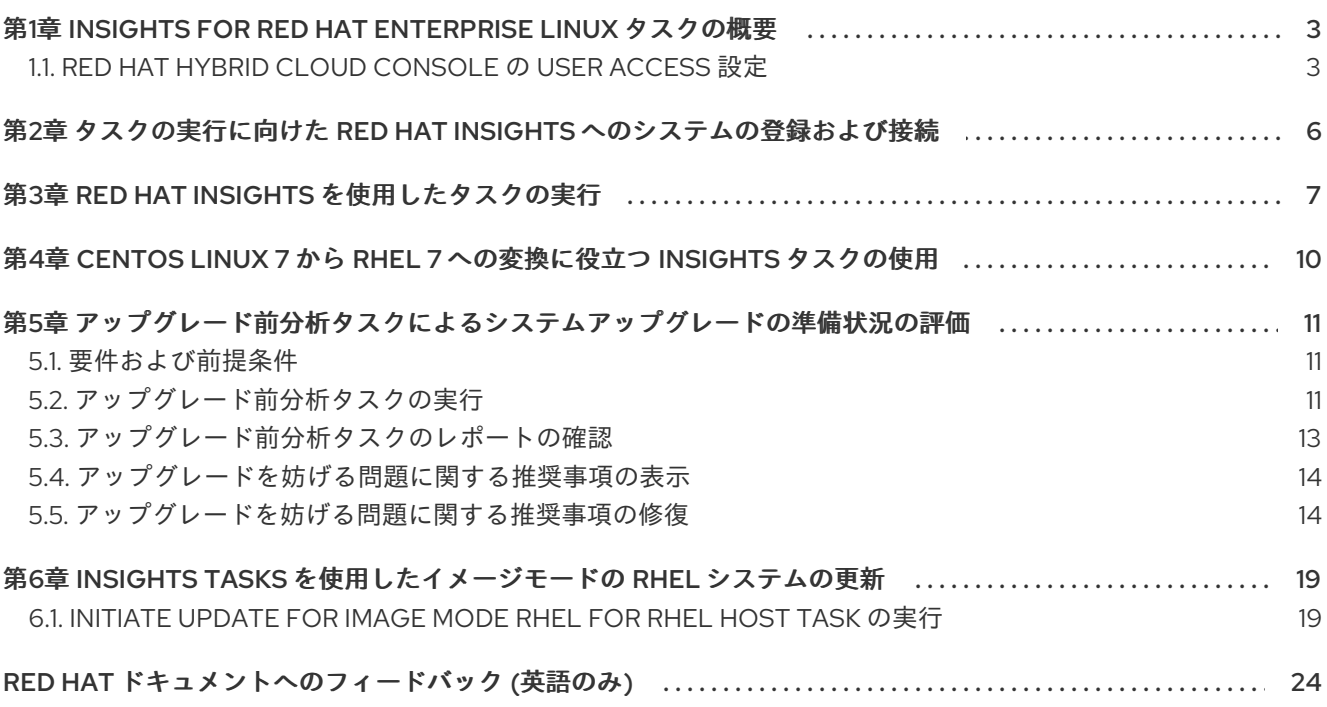

## <span id="page-6-0"></span>第1章 INSIGHTS FOR RED HAT ENTERPRISE LINUX タスクの概 要

タスクは、Insights for Red Hat Enterprise Linuxの Automation Toolkit の一部です。タスクは、事前定 義された Playbook を提供します。この Playbook は、自動化されたタスクにより複雑な問題を簡素化し て解決することで、インフラストラクチャーの健全性を維持するのに役立ちます。Task は特定の問題 を解決します。通常はシステムで 1 回実行され、システムの注目度の高い脆弱性の検出や、システムの [メジャーアップグレードの準備などを実行します。タスクは、](https://console.redhat.com/insights/tasks)Red Hat Hybrid Cloud Console > Red Hat Insights > RHEL > Automation Toolkit > Tasks で確認できます。

Insights for Red Hat Enterprise Linux は、インフラストラクチャーで問題を解決して作業を行う必要性 を予測し、特定のタスクを Automation Toolkit に継続的に追加します。Task には次のものが含まれま す。

- RHEL アップグレード前分析ユーティリティータスク
- 変換前分析ユーティリティータスク
- CentOS Linux 7 から RHEL への変換

タスクの実行を開始するにあたって必要となる重要な情報は次のとおりです。

- User Access [に関する考慮事項](https://access.redhat.com/documentation/ja-jp/red_hat_insights/1-latest/html/assessing_and_remediating_system_issues_using_red_hat_insights_tasks/overview-tasks#insights-rbac_overview-tasks)。タスクを完了するために必要なロールまたはユーザーアクセ スのレベルを確認します。
- Insights [へのホストの登録および接続](https://access.redhat.com/documentation/ja-jp/red_hat_insights/1-latest/html/assessing_and_remediating_system_issues_using_red_hat_insights_tasks/register-connect-for-tasks_overview-tasks)。タスクを使用するには、システムを Insights に登録し て接続する必要があります。
- Red Hat Insights [を使用したタスクの実行](https://access.redhat.com/documentation/ja-jp/red_hat_insights/1-latest/html/assessing_and_remediating_system_issues_using_red_hat_insights_tasks/executing-tasks_overview-tasks)。タスクを見つけて実行する方法を確認します。

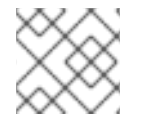

注記

タスクを実行するためのシステム要件は、タスクにより異なる場合があります。

## <span id="page-6-1"></span>1.1. RED HAT HYBRID CLOUD CONSOLE の USER ACCESS 設定

User Access は、ロールベースのアクセス制御(RBAC)の Red Hat 実装です。組織管理者は、ユーザー アクセス を使用して、Red Hat Hybrid Cloud Console (コンソール)でユーザーが表示および実行でき るユーザーを設定します。

- ユーザーに個別にパーミッションを割り当てる代わりに、ロールを整理することで、ユーザー アクセスを制御します。
- ロールおよびそれらの対応する権限を含むグループを作成します。
- このグループにユーザーを割り当てることで、グループのロールに関連付けられたパーミッ ションを継承できるようになります。

1.1.1. 事前定義されたユーザーアクセスグループおよびロール

グループとロールの管理を容易にするため、Red Hat は事前定義された 2 つのグループと事前定義され たロールのセットを提供しています。

1.1.1.1. 事前定義されたグループ

Default access グループには、組織内のすべてのユーザーが含まれます。事前定義されたロールの多 くはこのグループに割り当てられます。これは Red Hat によって自動更新されます。

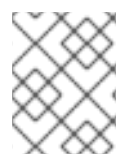

#### 注記

組織管理者が Default access グループに変更を加えると、その名前が Custom default access グループに変更され、Red Hat では更新されなくなります。

Default admin access グループには、組織管理者のパーミッションを持つユーザーのみが含まれます。 このグループは自動的に維持され、このグループ内のユーザーとロールは変更できません。

Hybrid Cloud Console で、Red Hat Hybrid Cloud Console > Settings アイコン(⚙)> Identity & Access Management > User Access > Groups [に移動して、アカウントの現在のグループを表示します。この](https://console.redhat.com/iam/user-access/groups) ビューは、組織管理者に限定されます。

#### 1.1.1.2. グループに割り当てられた事前定義されたロール

Default access グループには、事前定義されたロールが多数含まれます。組織内の全ユーザーが Default access グループのメンバーであるため、そのグループに割り当てられたすべてのパーミッショ ンは継承されます。

Default admin access グループには、更新および削除パーミッションを付与する多数の事前定義済み ロールが含まれます(すべてではありません)。このグループのロールには、通常、名前に administrator が含まれます。

Hybrid Cloud Console で、Red Hat Hybrid Cloud Console > Settings アイコン(⚙)> Identity & Access Management > User Access > Roles [に移動して、アカウントの現在のロールを表示します。各ロールが](https://console.redhat.com/iam/user-access/roles) 割り当てられているグループの数を確認できます。このビューは、組織管理者に限定されます。

詳細 は、ロールベースアクセス制御(RBAC)[のユーザーアクセス設定ガイド](https://access.redhat.com/documentation/ja-jp/red_hat_hybrid_cloud_console/1-latest/html/user_access_configuration_guide_for_role-based_access_control_rbac/index/) を参照してください。

#### 1.1.2. アクセス権限

事前定義されたロールが持つ必要のあるパーミッションを提供する各手順一覧の 前提条件。ユーザーと して、Red Hat Hybrid Cloud Console > Settings [アイコン](https://console.redhat.com/iam/my-user-access?bundle=rhel)(⚙)> My User Access に移動して、現在継承 されているロールとアプリケーションパーミッションを表示できます。

Insights for Red Hat Enterprise Linux 機能にアクセスしようとしたときに、このアクションを実行する 権限がないというメッセージが表示される場合は、追加の権限を取得する必要があります。組織管理者 または組織の User Access administrator により、これらのパーミッションが設定されます。

Red Hat Hybrid Cloud Console Virtual Assistant を使用して、Contact my Organization Administrator に 問い合わせます。アシスタントは、お客様に代わって組織管理者にメールを送信します。

#### 1.1.3. Insights Task ユーザーの User Access ロール

次のロールにより、Insights for Red Hat Enterprise Linux の修復機能への拡張アクセスが有効になりま す。

● Task 管理者。Task 管理者ロールでは、Insights に接続されたシステムで Task をリモートで実 行するための全 Task 機能へのアクセスが許可されます。

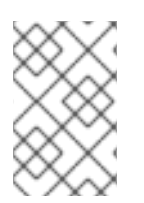

## 注記

Default Admin Access グループに属するすべてのメンバーも Task を実行できます。

Task ビューアーのロールは存在しません。

## <span id="page-9-0"></span>第2章 タスクの実行に向けた RED HAT INSIGHTS へのシステムの 登録および接続

Red Hat Insights を使用するには、システムを Insights に登録し、Insights とのシステム通信を有効にす る必要があります。Insights との通信に加えて、Satellite 6.11 以降、リモートホスト設定 (rhc)、**rhcworker-playbook**、および **ansible** の依存関係の有効化およびインストールを行い、タスクサービスや Automation Toolkit のその他のサービスを使用できるようにする必要があります。

Insights とのシステム通信の有効化および依存関係の対処に関する詳細は、以下を参照してください。

● Red Hat Insights [修復ガイド](https://access.redhat.com/documentation/ja-jp/red_hat_insights/2023/html-single/red_hat_insights_remediations_guide/index#doc-wrapper) の Insights [とのホスト通信の有効化](https://access.redhat.com/documentation/ja-jp/red_hat_insights/2023/html-single/red_hat_insights_remediations_guide/index#host-communication-with-insights_red-hat-insights-remediation-guide)

#### 関連情報

● Red Hat Insights [のデータとアプリケーションのセキュリティー](https://www.redhat.com/en/technologies/management/insights/data-application-security)

## 第3章 RED HAT INSIGHTS を使用したタスクの実行

<span id="page-10-0"></span>Red Hat Hybrid Cloud Console で、Red Hat Insights Tasks から直接リモートシステムに対してタスク を実行できます。

実行できる Task は次のとおりです。

- RHEL アップグレード前分析ユーティリティータスク
- 変換前分析ユーティリティータスク
- CentOS Linux 7 から RHEL への変換

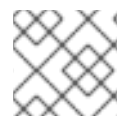

#### 注記

特定の Insights タスクの実行に必要な前提条件とアクションは、それぞれ異なります。

タスクを実行するための一般的な手順は次のとおりです。

#### 前提条件

- Red Hat Hybrid Cloud Console にログインしている。
- Tasks administrator ロールを持つ User Access グループのメンバーである。
- システムを接続し、必要に応じてリモートホスト設定 (rhc)、**rhc-worker-playbook**、および **ansible-core** [の依存関係に対処済みである。](https://access.redhat.com/documentation/ja-jp/red_hat_insights/1-latest/html-single/red_hat_insights_remediations_guide/index#host-communication-with-insights_red-hat-insights-remediation-guide)Red Hat Insights [修復ガイド](https://access.redhat.com/documentation/ja-jp/red_hat_insights/1-latest/html/red_hat_insights_remediations_guide)の Insights とのホス ト通信の有効化 を参照してください。
- Satellite 6.11 [以降の依存関係に対処済みである。](https://access.redhat.com/documentation/ja-jp/red_hat_insights/1-latest/html-single/red_hat_insights_remediations_guide/index#host-communication-with-insights_red-hat-insights-remediation-guide)Red Hat Insights [修復ガイド](https://access.redhat.com/documentation/ja-jp/red_hat_insights/1-latest/html/red_hat_insights_remediations_guide)の Insights との ホスト通信の有効化 を参照してください。 Insights Automation Toolkit のサービスにも同様の依存関係要件があります。Red Hat Insights のユーザーが修復とタスク用の Playbook を実行できるようにするには、その要件を満たす必要 があります。

#### 手順

- 1. [Automation](https://console.redhat.com/insights/tasks) Toolkit > Tasksに移動します。
- 2. 実行するタスクを選択し、Run Taskをクリックします。
- 3. オプション: デフォルトのタスク名を編集して、必要に応じてカスタマイズします。

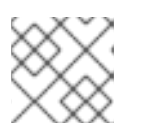

### 注記

タスクの実行後にタスク名を再度変更することはできません。

- 4. タスクの簡単な説明に示されるタスク固有の前提条件をメモします。
- 5. タスクを実行するシステムを選択します。フィルターを使用すると、以下の要素でシステムを 検索およびフィルタリングできます。
	- 名前
	- オペレーティングシステム

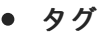

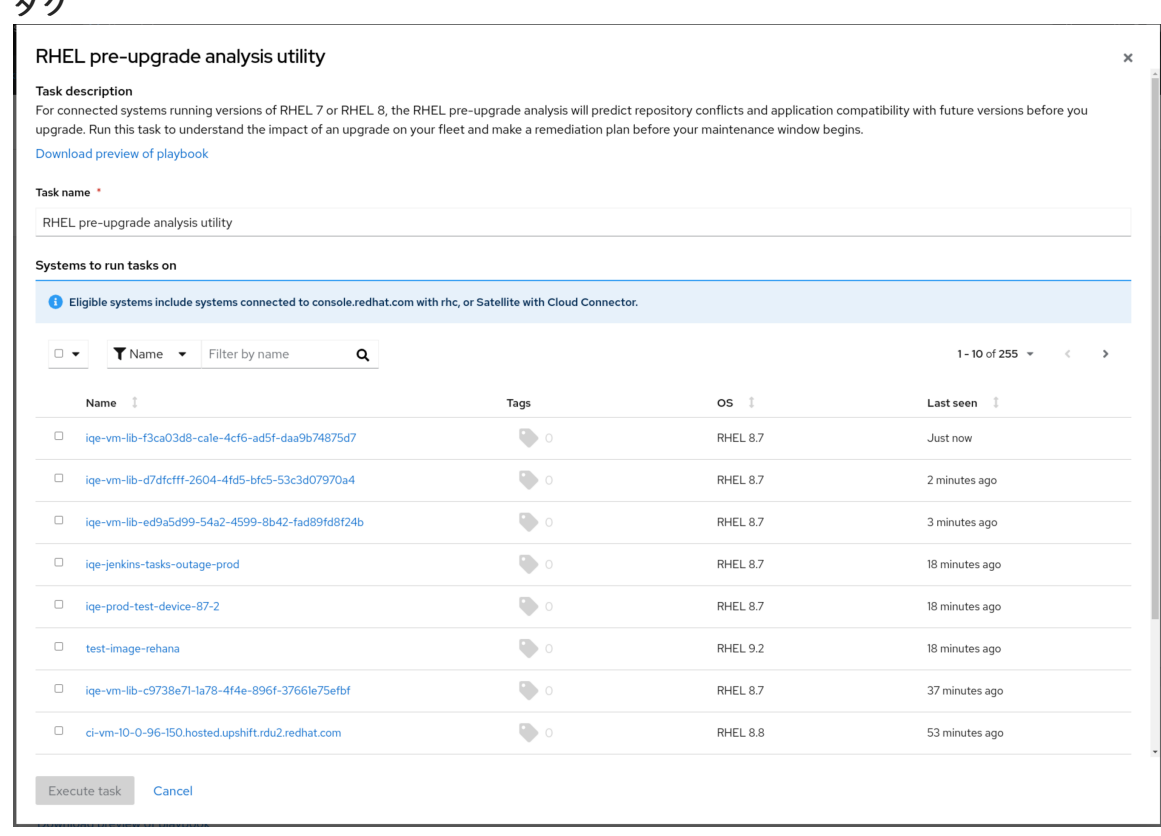

6. Execute task をクリックします。選択したシステムでタスクが実行されます。タスクが実行中 であることを示すポップアップが表示される場合があります。

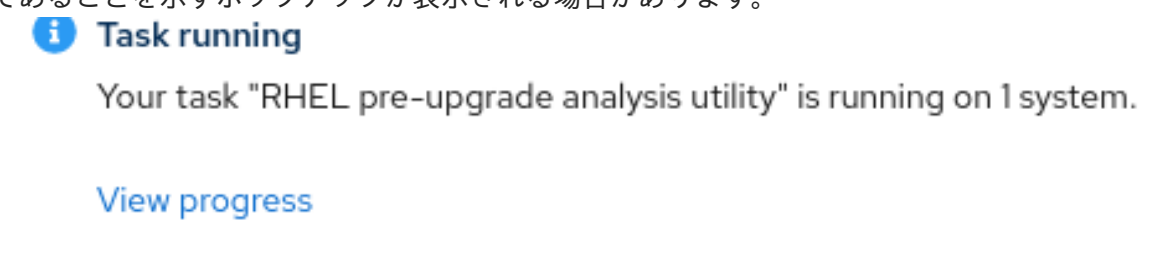

7. View Progress をクリックするとタスクの詳細ページが表示され、選択した各システムでタス クがどのように実行されているかが表示されます。

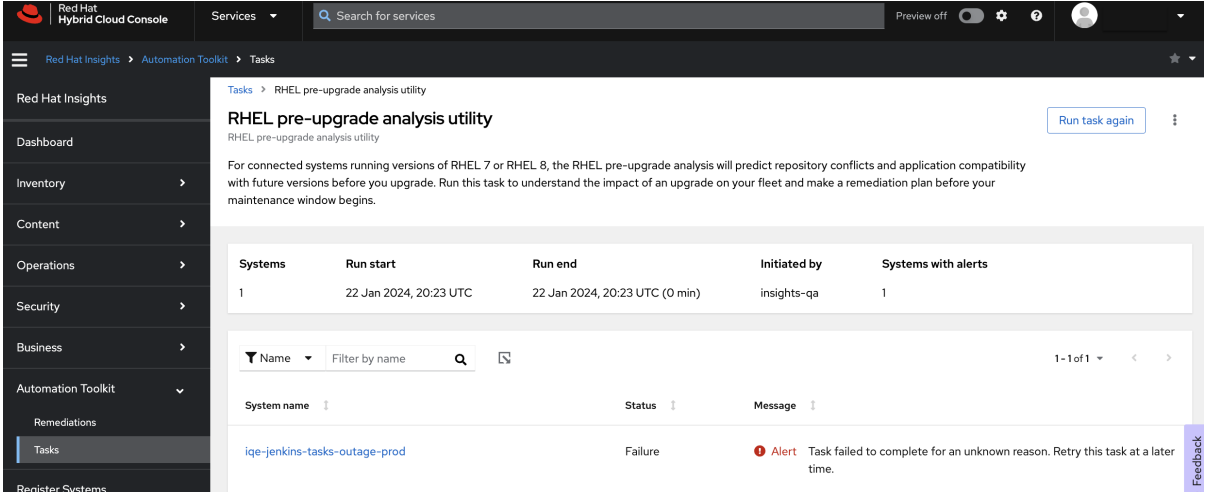

- 8. Status と Message の詳細を確認します。
- 9. システム名の横に Show more アイコンが表示されている場合、アイコンをクリックすると メッセージに関する詳細情報が表示されます。
- 10. Tasks をクリックしてタスク詳細ビューに移動すると、選択したシステムでタスクがどのよう に実行されたかに関する詳細情報が表示されます。
- 11. Activity tab をクリックすると、実行したすべてのタスクのステータスが表示されます。Task は最新の日時に基づいて時系列で表示されます。

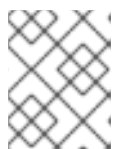

注記

Completed ステータスは、タスクが実行されたことを示しますが、タスクが目 的を達成したことを示すものではありません。

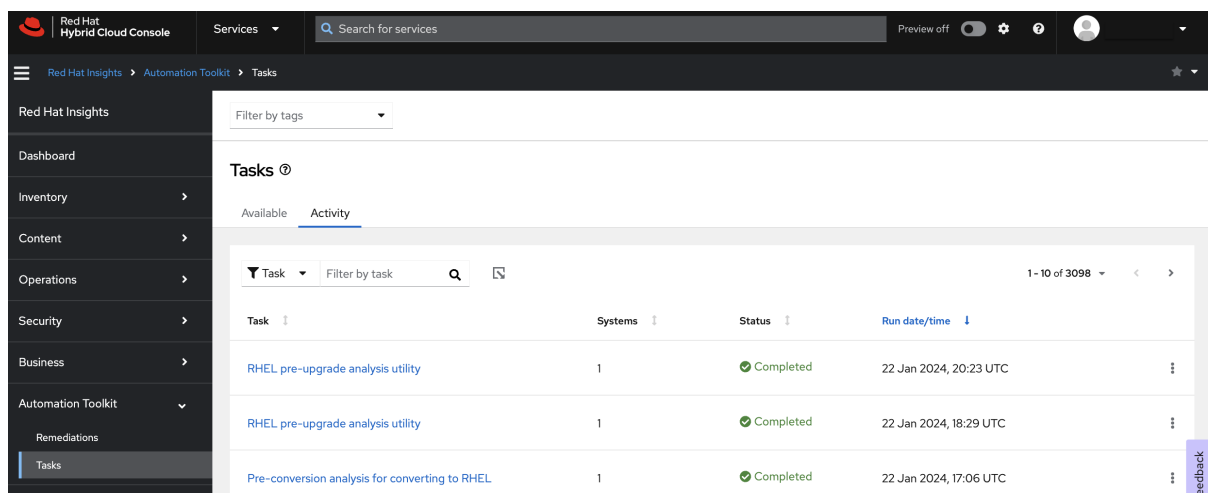

12. オプション: 実行したタスクをクリックすると、タスク詳細ビューに戻り、選択したシステムで タスクがどのように実行されたかに関する詳細情報が表示されます。

#### 次のステップ

エラーを解決することが必要な場合があります。エラーには、タスクを正常に実行するために、ソフト ウェアパッケージをシステムにインストールする必要がある場合に発生するものなどがあります。これ らのエラーを解決したら、同じシステムでタスクを再度実行できます。

オプション: タスクを再度実行するには、Run Task againをクリックします。以前に選択したシステム は引き続き選択されますが、必要に応じてシステムを追加することもできます。

## <span id="page-13-0"></span>第4章 CENTOS LINUX 7 から RHEL 7 への変換に役立つ INSIGHTS タスクの使用

Red Hat Insights を使用すると、CentOS Linux 7 から RHEL 7 への変換に役立ちます。

システムの変換に役立つ Insights [タスクの使用に関する詳細は、](https://access.redhat.com/documentation/ja-jp/red_hat_enterprise_linux/8/html/converting_from_an_rpm-based_linux_distribution_to_rhel)RPM ベースの Linux ディストリビュー ションから RHEL への変換ドキュメント の Insights [を使用した変換](https://access.redhat.com/documentation/ja-jp/red_hat_enterprise_linux/8/html/converting_from_an_rpm-based_linux_distribution_to_rhel/converting-using-insights_converting-from-a-linux-distribution-to-rhel) を参照してください。

#### 関連情報

- ビデオ: [Pre-conversion](https://www.redhat.com/en/about/videos/pre-conversion-analysis-converting-to-rhel) analysis for converting to Red Hat Enterprise Linux
- ビデオ: Convert to Red Hat [Enterprise](https://www.redhat.com/en/about/videos/convert-to-rhel-from-centos7-linux-using-red-hat-insights) Linux from CentOS7 Linux using Red Hat Insights

#### 変換関連の Insights タスクのトラブルシューティング

Task は、Insights を使用する Red Hat Enterprise Linux インフラストラクチャーを更新、管理、または 保護するのに役立ちます。各タスクは、タスクを最初から最後まで実行する事前定義された Playbook です。変換関連の Insights タスクの完了に問題がある場合は、以下を参照してください。

● Red Hat Insights [を使用した変換に関する問題のトラブルシューティング](https://access.redhat.com/documentation/ja-jp/red_hat_enterprise_linux/8/html/converting_from_an_rpm-based_linux_distribution_to_rhel/assembly_troubleshooting-rhel-conversions_converting-from-a-linux-distribution-to-rhel#troubleshooting-issues-with-red-hat-insights-conversions_assembly_troubleshooting-rhel-conversions)

## <span id="page-14-0"></span>第5章 アップグレード前分析タスクによるシステムアップグレード の準備状況の評価

このタスクは、Leapp ツールを使用した Red Hat Enterprise Linux のインプレースアップグレード機能 の一部を成しています。Leapp ツールの詳細と、このツールを使用したアップグレードの準備状況を手 動で確認する方法については、RHEL 8 から RHEL 9 へのアップグレード、Red Hat Enterprise Linux 8 から Red Hat Enterprise Linux 9 [へのインプレースアップグレードの手順](https://access.redhat.com/documentation/ja-jp/red_hat_enterprise_linux/9/html/upgrading_from_rhel_8_to_rhel_9/index) を参照してください。

アップグレード前分析タスクは、Red Hat Enterprise Linux (RHEL) 8 から RHEL 9 にアップグレードす るシステムの準備状況を確認します。Insights がアップグレードを妨げる問題を検出した場合、Red Hat Hybrid Cloud Console (コンソール) の Insights for Red Hat Enterprise Linux で、問題の詳細情報 (解決手順を含む) を確認できます。

アップグレード前分析タスクは、リモートホスト設定 (rhc) ソリューションを使用して Red Hat Insights に接続されている任意の RHEL 8 システムで実行できます。システムが Insights に接続されていること は、コンソールの Insights [システムインベントリー](https://console.redhat.com/insights/inventory) でシステムを見つけることにより確認できます。シ [ステムがインベントリーにない場合に、システムを](https://access.redhat.com/documentation/ja-jp/red_hat_insights/2023/html/remote_host_configuration_and_management/index) Insights に接続する方法については、リモートホス トの設定および管理 ドキュメントを参照してください。

システム上で Leapp ユーティリティーを手動で実行することもできます。Insights に接続されたシステ ムのアーカイブに Leapp レポートがある場合、ユーティリティーが手動で実行されたか Insights タスク として実行されたかに関係なく、Insights でレポートの結果を確認できます。

## <span id="page-14-1"></span>5.1. 要件および前提条件

アップグレード前分析タスクには、次の要件と前提条件が適用されます。

- このガイドでは、Red Hat Insights を使用してアップグレード関連のアクションを実行する前 に、[インプレースアップグレードのドキュメント](https://access.redhat.com/documentation/ja-jp/red_hat_enterprise_linux/9/html/upgrading_from_rhel_8_to_rhel_9/index) を読んで理解していることを前提としていま す。
- システムがインプレースアップグレードに対応している必要があります。システム要件と制限 については、インプレースアップグレードのドキュメントを参照してください。
- Insights for Red Hat Enterprise Linux の UI から Insights タスクやその他の修復 Playbook を実行 するには、リモートホスト設定ソリューションを使用して RHEL システムを Red Hat Insights に接続する必要があります。
	- 詳細は、[リモートホストの設定および管理](https://access.redhat.com/documentation/ja-jp/red_hat_insights/2023/html/remote_host_configuration_and_management/index) ドキュメントを参照してください。
- User Access で付与された Tasks administrator 権限を使用して [console.redhat.com](https://console.redhat.com) にログイ ンしている必要があります。

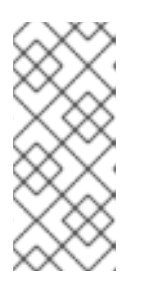

#### 注記

デフォルトの管理者アクセスグループ のすべてのメンバーには、Tasks administrator アクセス権があります。このロールを持つ User Access グループ のメンバーでない場合、Tasks ページにタスクが表示されません。Insights 機能 [へのアクセス拡大を要求する方法など、](https://access.redhat.com/documentation/ja-jp/red_hat_hybrid_cloud_console/1-latest/html/user_access_configuration_guide_for_role-based_access_control_rbac/index/)User Access の詳細は、ロールベースア クセス制御 (RBAC) のユーザーアクセス設定ガイド を参照してください。

<span id="page-14-2"></span>5.2. アップグレード前分析タスクの実行

RHEL 8 から RHEL 9 へのアップグレードに向けた RHEL システムの準備状況を分析するには、次の手 順に従います。

#### 前提条件

● 前提条件については、この章の「要件および前提条件」セクションに記載されています。

#### 手順

- 1. Red Hat Hybrid Cloud Console > Red Hat Insights > RHEL > [Automation](https://console.redhat.com/insights/tasks) Toolkit > Tasks に移動 し ます。
- 2. Pre-upgrade analysis for in-place upgrade from RHEL 8を見つけます。

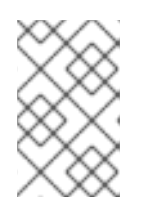

ページにタスクが表示されない場合は、適切な User Access がない可能性があり [ます。詳細は、ロールベースのアクセス制御](https://access.redhat.com/documentation/ja-jp/red_hat_hybrid_cloud_console/1-latest/html/user_access_configuration_guide_for_role-based_access_control_rbac/index/) (RBAC) のユーザーアクセス設定ガ イド を参照してください。

- 3. オプション: Download preview of playbookをクリックすると、アップグレード前分析ユー ティリティーの詳細を表示できます。
- 4. Run task をクリックします。
- 5. Pre-upgrade analysis for in-place upgrade from RHEL 8ポップアップで、各システムの横に あるボックスをオンにして、アップグレード前分析を実行するシステムを選択します。

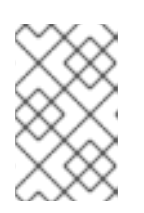

#### 注記

注記

デフォルトでは、システムのリストがフィルタリングされ、タスクの実行に対応 したシステムのみが表示されます。フィルターを変更または追加することで、イ ンベントリーに含めるシステムのパラメーターを拡張できます。

6. Execute task クリックし、選択したシステムでタスクを実行します。

#### 検証

タスクが正常に実行されたことを確認するには、次の手順に従います。

- 1. Red Hat Hybrid Cloud Console > Red Hat Insights > RHEL > Automation Toolkit > Tasks ページ に 移動し、Activity [タブをクリックします。ここでタスクのステータス](https://console.redhat.com/insights/tasks) (進行中か完了か) を確 認できます。
- 2. 実行日時に基づいてタスクを見つけます。タスクが完了したか失敗したかを確認できます。

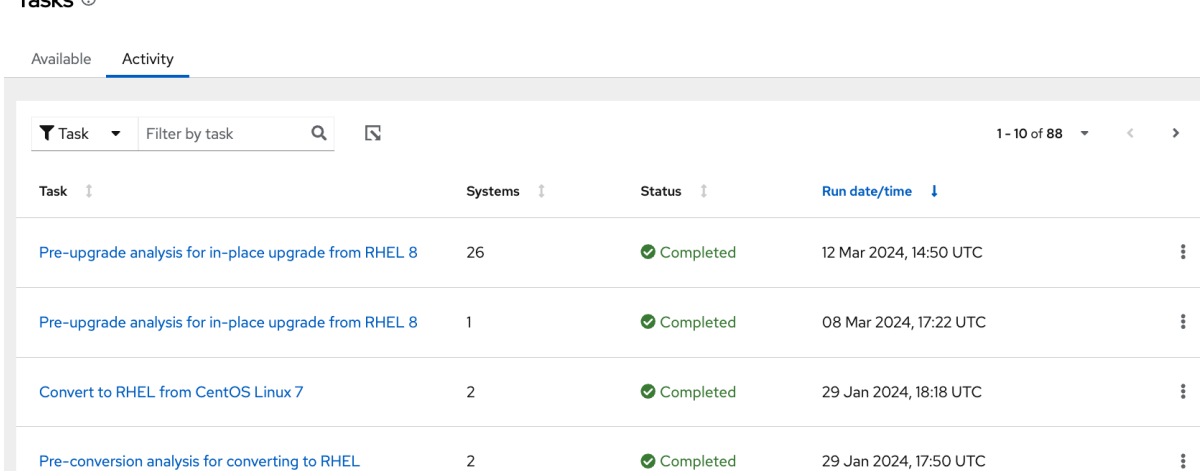

## <span id="page-16-0"></span>5.3. アップグレード前分析タスクのレポートの確認

システムでアップグレード前分析タスクを実行した後、各システムの具体的な詳細と、アップグレード を妨げる問題に関する推奨事項を確認できます。

#### 前提条件

 $Table 6$ 

前提条件については、この章の「要件および前提条件」セクションに記載されています。

#### 手順

- 1. Red Hat Hybrid Cloud Console > Red Hat Insights > RHEL > Automation Toolkit > Tasks に移動 し て、Activity [タブをクリックします。](https://console.redhat.com/insights/tasks)
- 2. タスク名をクリックし、タスクの結果を表示します。正しいレポートを選択できるように、実 行日時をメモします。
- 3. システム名の横にあるキャレットをクリックし、そのシステムのアラートのリストを表示しま す。

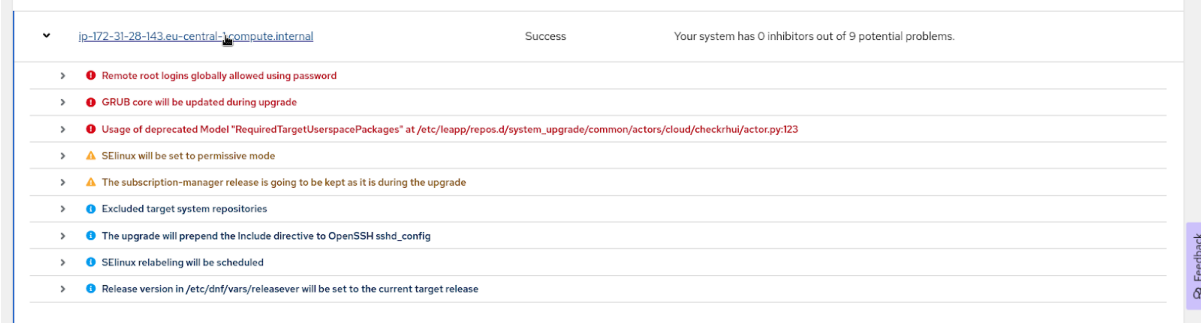

4. 白い感嘆符を含む赤い円と赤いアラートテキストが表示されているアラートの横にあるキャ レットをクリックし、アップグレードを妨げているアラートに関する情報を表示します。

### 注記

阻害アラートに加えて、修復しなくてもアップグレードを続行できる重大度の低 いアラートや情報アラートも表示される場合があります。

5. レポートをよく確認します。一部の推奨事項は情報提供のみを目的としたものですが、エラー

や警告が発生した場合は対処することが重要です。このような問題が発生した場合は、システ ム上で問題に対処し、アップグレード前のタスクを再実行して、修復作業の効果を評価しま す。

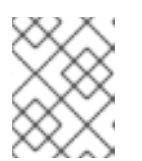

### 注記

一部のエラーは正規の阻害要因として分類されています。このようなエラーを修 復するまで、アップグレードを続行することはできません。

### <span id="page-17-0"></span>5.4. アップグレードを妨げる問題に関する推奨事項の表示

アップグレード前分析タスクを実行するか、個々のシステムで Leapp ツールを手動で実行すると、イ ンフラストラクチャー内のアップグレードを妨げる問題に関する推奨事項のリストを表示できます。

アップグレード前の推奨事項のリストを使用すると、各推奨事項に関する次の情報を表示できます。

- 推奨事項の詳細
- 該当するシステムの情報
- 総合的なリスクと影響に関する詳細情報
- 解決アクション実行中のシステム可用性に対するリスク

#### 前提条件

● デフォルトのアクセス権(すべてのユーザーのデフォルト)を持つユーザーであれば、インプ レースアップグレードの推奨事項のリストを表示できます。

#### 手順

1. Red Hat Insights > [Operations](https://console.redhat.com/insights/advisor/topics/in-place-upgrade) > Advisor > Topics > In-place upgrade に移動し、インプレース アップグレードの成功に影響する推奨事項を表示します。

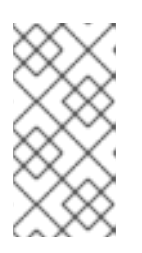

#### 注記

現在、インプレースアップグレードの推奨事項リストには、Insights によって アップグレードの阻害要因として特定された推奨事項のみが表示されます。非阻 害要因を含むすべてのインプレースアップグレードの推奨事項は、実行された各 タスクの詳細ビューで確認できます。

### <span id="page-17-1"></span>5.5. アップグレードを妨げる問題に関する推奨事項の修復

インプレースアップグレードの推奨事項リストは、インフラストラクチャー内のシステムでアップグ レードを妨げる問題の修復するための土台として使用できます。

一部の推奨事項には、Insights for Red Hat Enterprise Linux UI からの直接修復の実行を自動化するため の Playbook があります。ただし、推奨事項によっては手動での解決が必要です。その手順は、システ ムと推奨事項のペアに合わせてカスタマイズされ、推奨事項とともに提供されます。推奨事項のリスト の Remediation 列を確認すると、どの推奨事項で Playbook が利用可能かがわかります。

5.5.1. Insights の修復 Playbook を使用して RHEL のアップグレードを妨げる問題に関

Insights の修復の詳細は、Red Hat Insights [修復ガイド](https://access.redhat.com/documentation/ja-jp/red_hat_insights/1-latest/html/red_hat_insights_remediations_guide)を参照してください。

### 5.5.1. Insights の修復 Playbook を使用して RHEL のアップグレードを妨げる問題に関 する推奨事項を解決する

Insights で作成した Ansible Playbook を使用して、アップグレードを妨げる問題に関する推奨事項の修 復を自動化できます。次の手順を使用して、阻害要因を特定し、推奨事項と修復するシステムを選択し ます。

#### 前提条件

● 前提条件については、この章の「要件および前提条件」セクションに記載されています。

#### 手順

Topics > In-place upgrade

- 1. Red Hat Insights > [Operations](https://console.redhat.com/insights/advisor/topics/in-place-upgrade) > Advisor > Topics > In-place upgrade に移動し、インプレース アップグレードの成功に影響する推奨事項を表示します。
- 2. Remediation タブで "Playbook " という単語を含む推奨事項を選択します。これは、問題で Playbook が利用可能であることを示しています。

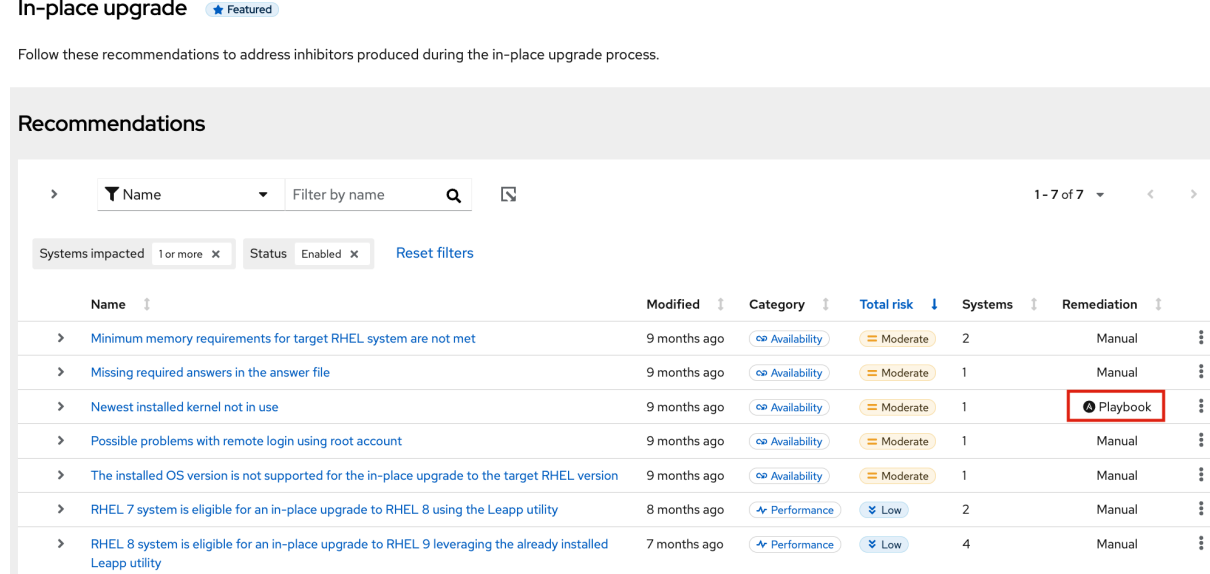

- 3. Playbook が利用可能 な推奨事項ごとに、次のアクションを実行します。
	- a. 推奨事項をクリックし、該当するシステムなど、問題に関する詳細情報を表示します。
	- b. Playbook に追加する各システムの横にあるボックスをオンにして、Remediate をクリック します。

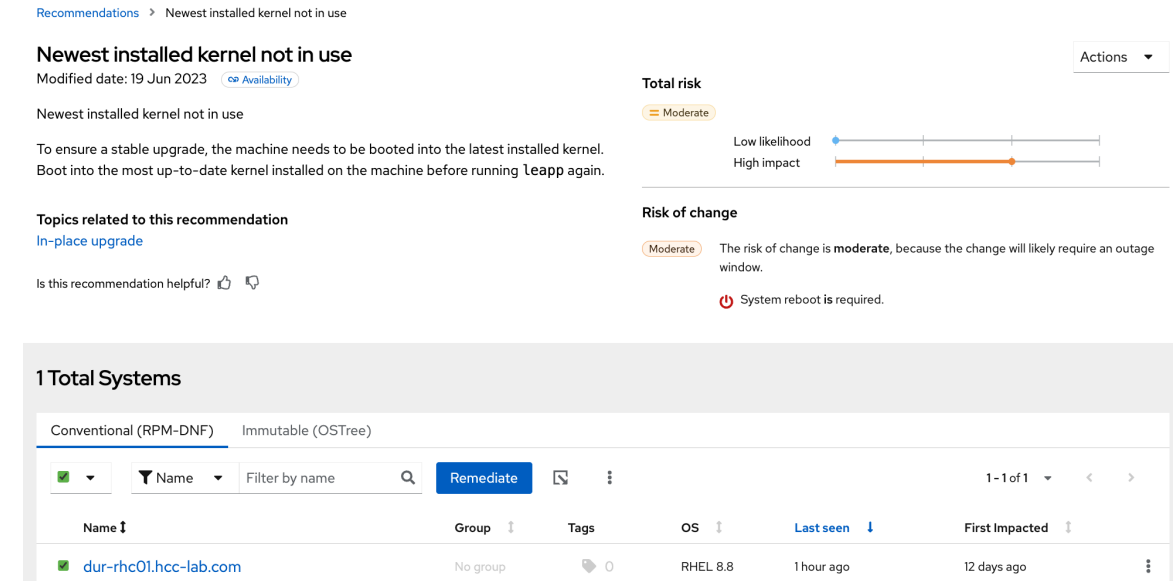

- c. ポップアップで、Create a new playbookを選択し、Playbook の名前を入力して、Next を クリックします。
- d. オプション: または、選択したシステムの解決策を既存の Playbook に追加することもでき ます。
- e. 対象となるシステムを確認し、Next をクリックします。
- f. 対象となる推奨事項を確認します。推奨事項の名前の横にあるキャレットをクリックし、 対象となるシステムを表示します。

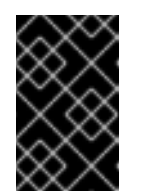

#### 重要

解決策によっては、システムの再起動が必要になります。デフォルトでは自 動再起動が有効になっていませんが、推奨事項のリストの上にある Turn on autoreboot をクリックして有効にできます。

- g. Submit をクリックします。最後のポップアップビューで、Playbook が正常に作成された ことを確認します。アプリケーションに戻るか、Playbook を開くかを選択できます。
- 4. Automation Toolkit > [Remediations](https://console.redhat.com/insights/remediations) で Playbook を見つけ、それをクリックして開きます。
- 5. Playbook にはアクションのリストが含まれています。各アクションの横にあるボックスを チェックして、実行するアクションを選択します。
- 6. Execute playbookクリックし、指定したシステムで Playbook を実行します。
- 7. ポップアップで、Execute playbook on systemsボタンをクリックします。Playbook がそのシ ステムで実行されます。

5.5.2. RHEL のアップグレードを妨げる問題に関する推奨事項を手動で修復する

該当するシステムに解決手順を手動で適用することで、アップグレードを妨げる問題に関する推奨事項 を修復できます。次の手順は、システムと推奨事項のペアに合わせた解決手順を見つける方法を示して います。

#### 前提条件

● 前提条件については、この章の「要件および前提条件」セクションに記載されています。

#### 手順

Topics > In-place upgrade

- 1. Red Hat Insights > [Operations](https://console.redhat.com/insights/advisor/topics/in-place-upgrade) > Advisor > Topics > In-place upgrade に移動し、インプレース アップグレードの成功に影響する推奨事項を表示します。
- 2. \*Remediation タブで "Manual" という単語を含む推奨事項を選択します。これは、問題を手動 で修復する必要があることを示しています。

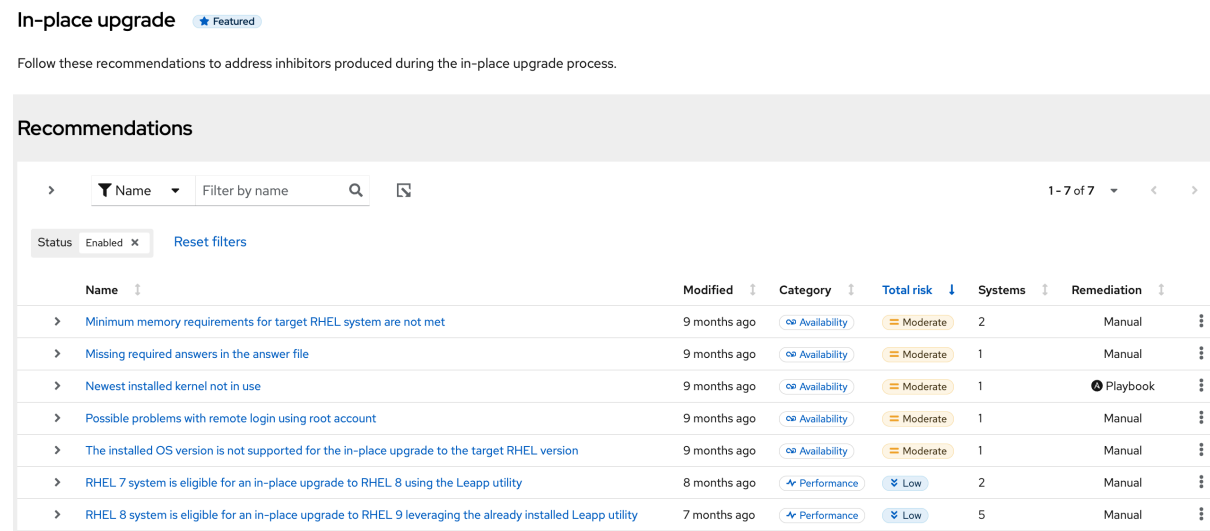

- 3. 手動修復が必要な推奨事項ごとに、次のアクションを実行します。
	- a. 推奨事項をクリックし、推奨事項の詳細ページを開きます。該当するシステムが表示され ます。

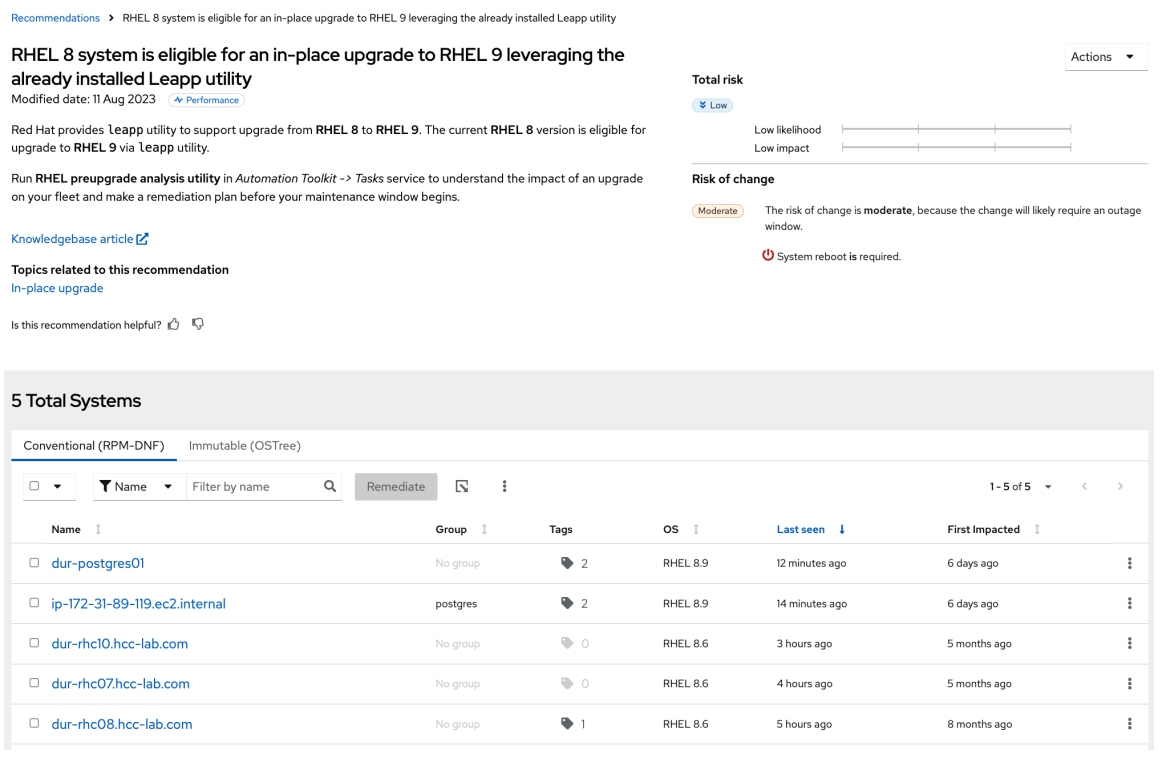

- b. システム名をクリックします。
- c. 手動で解決する推奨事項を選択し、キャレットをクリックして、システム上で推奨事項を 解決するための手順 (Steps to resolve) を表示します。

d. システム上で解決手順を実行します。

e. 該当するシステムごとに、ステップ b、c、および d を繰り返します。

## <span id="page-22-0"></span>第6章 INSIGHTS TASKS を使用したイメージモードの RHEL シス テムの更新

RHEL のイメージモードを使用してシステムを構築する間、システムを Red Hat Insights に接続できま す。接続したら、Red Hat Insights タスクを使用し、イメージモードの RHEL ホストの更新を開始 し、 Insights に接続されたシステムを RHEL の最新バージョンに更新します。Red Hat Enterprise Linux バー ジョン 9.4 以降には、RHEL のイメージモードが含まれています。

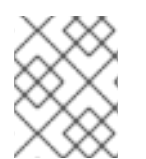

## 注記

RHEL のイメージモードでは、update と upgrade の相互に置き換え可能な用語を使用 します。

### 関連情報

● RHEL のイメージモードを使用した、Red Hat Enterprise Linux 9 のオペレーティングシステム [の構築、デプロイ、および管理を](https://access.redhat.com/documentation/ja-jp/red_hat_enterprise_linux/9/html/using_image_mode_for_rhel_to_build_deploy_and_manage_operating_systems/index) 行います。

## <span id="page-22-1"></span>6.1. INITIATE UPDATE FOR IMAGE MODE RHEL FOR RHEL HOST TASK の実行

Insights タスクを使用して、イメージモードの RHEL システムのアップグレードを開始できます。更新 する イメージモードの RHEL システムが多数ある場合は、RHEL ホストタスクの Initiate Update for image mode を実行することができます。または、自動アップグレードオプションを使用してシステム を更新しないようにする場合は、タスクを実行できます。

このタスクを実行すると以下を行います。

- 新しいコンテナーイメージのコンテナーリポジトリーを確認します。
- イメージをダウンロードし、次回の起動時に使用するコンテンツを抽出します。
- 更新されたコンテンツが利用可能な場合は、ホストを再起動して新規イメージコンテンツをプ ルします。
- イメージが更新されたかどうかの結果を提供します。

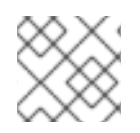

## 注記

RHEL 更新のイメージモードは、**bootc** update と呼ばれることもあります。

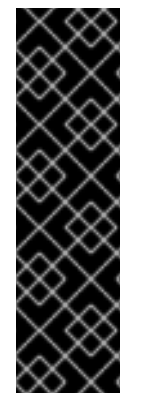

### 重要

RHEL のイメージモードはテクノロジープレビュー機能としてのみご利用いただけま す。テクノロジープレビュー機能は、Red Hat 製品サポートのサービスレベルアグリー メント (SLA) の対象外であり、機能的に完全ではない場合があります。Red Hat は、実 稼働環境でこれらを使用することを推奨していません。テクノロジープレビュー機能 は、最新の製品機能をいち早く提供して、開発段階で機能のテストを行いフィードバッ クを提供していただくことを目的としています。

Red Hat [のテクノロジープレビュー機能のサポート範囲に関する詳細は、テクノロジー](https://access.redhat.com/support/offerings/techpreview/) プレビュー機能のサポート範囲 を参照してください。

#### 前提条件

- Red Hat Hybrid Cloud Console にログインしている。
- Tasks 管理者 ロールを持つユーザーアクセスグループのメンバーである。
- Insights に接続されたシステムがあり、次のいずれかの依存関係に対応している。
	- リモートホスト設定(RHC)、**rhc-worker-playbook**、および **ansible-core**
	- o Satellite 6.11+.Red Hat Insights [修復ガイド](https://access.redhat.com/documentation/ja-jp/red_hat_insights/1-latest/html/red_hat_insights_remediations_guide)の Insights [とのホスト通信の有効化](https://access.redhat.com/documentation/ja-jp/red_hat_insights/1-latest/html-single/red_hat_insights_remediations_guide/index#host-communication-with-insights_red-hat-insights-remediation-guide) を 参照して ください。
- **bootc** Image Builder を使用してイメージモードの RHEL システムをビルドし、それらのシステ ムを特定することができます。(Red Hat Enterprise Linux 9.4 以降で RHEL ブート可能なコンテ ナーイメージを使用する RHEL [のイメージモードの詳細は、](https://access.redhat.com/documentation/ja-jp/red_hat_enterprise_linux/9/html/using_image_mode_for_rhel_to_build_deploy_and_manage_operating_systems/index)Using image mode for RHEL to build, deploy, manage オペレーティングシステム Red Hat Enterprise Linux 9 )を参照してくだ さい。

#### 手順

- 1. [Automation](https://console.redhat.com/insights/tasks) Toolkit > Tasks に 移動し、必要に応じて Red Hat Hybrid Cloud Console にログイ ンします。Available タブ(デフォルトビュー)には、実行できるタスクの一覧が表示されま す。Activity タブをクリックして、アカウントで実行されるすべてのタスクの履歴を表示しま す。
- 2. RHEL ホストタスクの Initiate Update for image modeを見つけます。

#### Initiate update of image mode for RHEL host

Use this Insights task to initiate an update of your image mode hosts. Hosts will check their container repository for a new container image, upgrade themselves to that image, and perform the bootc upgrade function to convert the bootc image into an updated RHEL operating system. Once updated, you will be able to view the new image associated with your hosts in Insights inventory.

Download preview of playbook ~

Select systems

注記

- 3. Select systems をクリックします。
- 4. タスクを実行するシステムを選択します。フィルターを使用して、Name、Operating System、Group、Tags、および Task Eligibility でシステムを検索およびフィルタリングでき ます(デフォルトのフィルターには、RHC 経由で登録されたシステムが表示されます)。

フィルターは、RHEL (または **bootc**)システムのイメージモードにはフィルタリング されません。9.4 以降を実行しているシステムをフィルタリングして、タスクを実行する システムのより良いリストを作成できます。必要に応じて、システム名をクリックし て、**bootc** 情報を含むシステムファクトがあるかどうかを確認します。

この例では、システムが1つ選択されます。

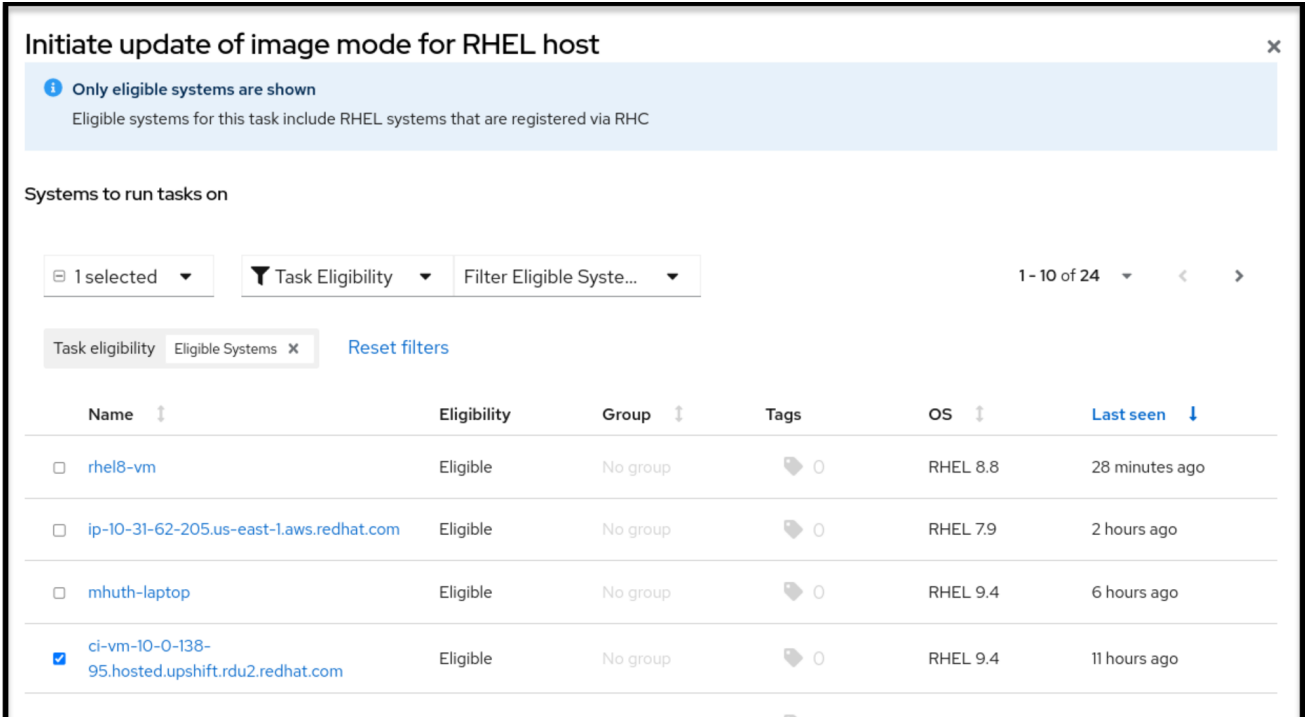

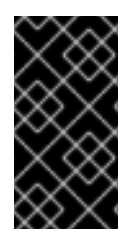

### 重要

次の手順を実行すると、選択したシステムが再起動されます。さらに、システムを以前 [の状態にロールバックする必要がある場合は、第](https://access.redhat.com/documentation/ja-jp/red_hat_enterprise_linux/9/html/using_image_mode_for_rhel_to_build_deploy_and_manage_operating_systems/managing-rhel-bootable-images_using-image-mode-for-rhel-to-build-deploy-and-manage-operating-systems#performing-rollbacks-from-a-updated-operating-system_managing-rhel-bootable-images) 5 章Managing RHEL boot images Red Hat Enterprise Linux 9 in Using image mode for RHEL to build, deploy, manage operating system.

1. Run Taskをクリックします。ポップアップにより、タスクが実行中であることが通知されま す。

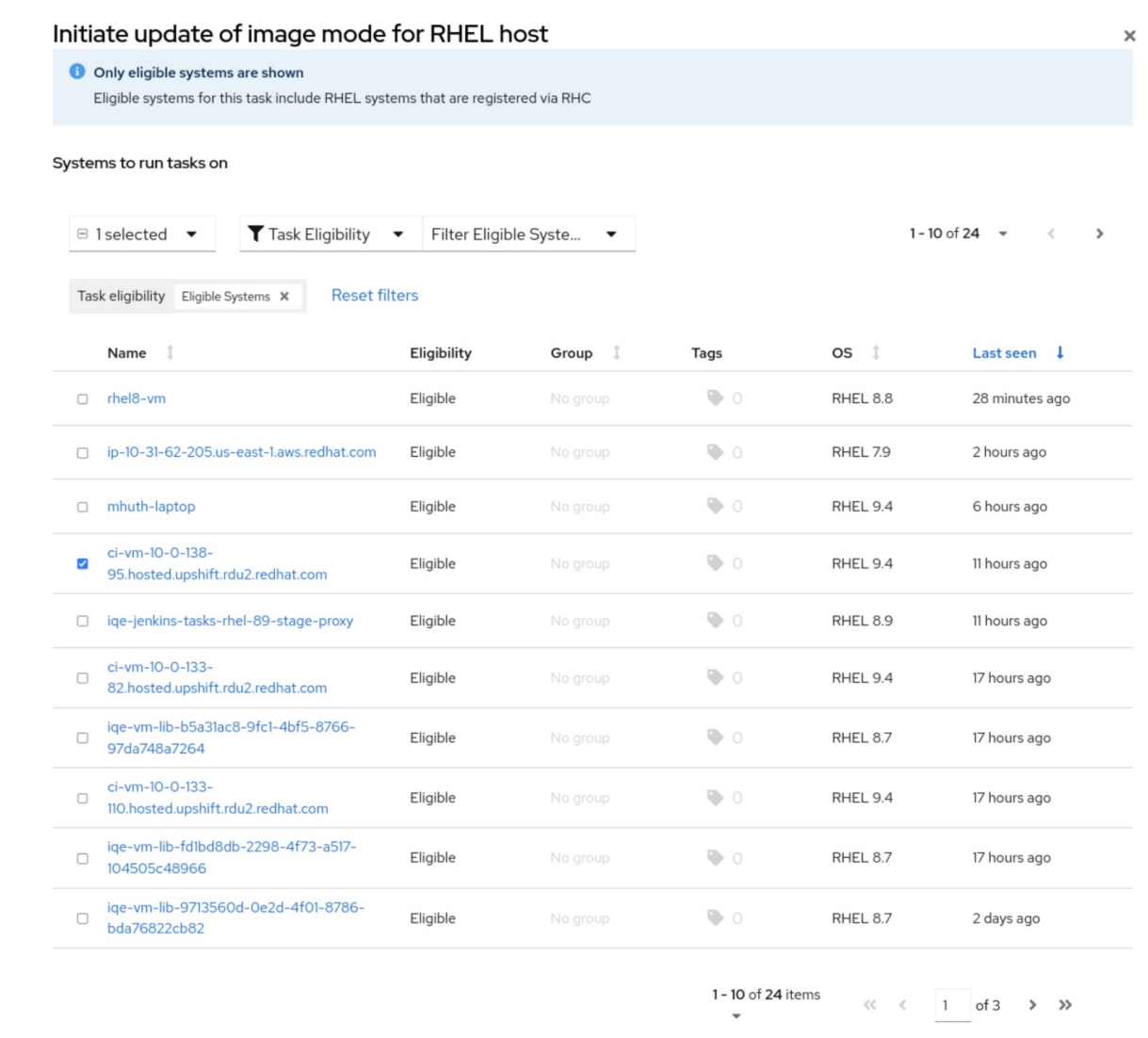

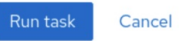

2. Activity ページの Status フィールドおよび Message フィールドで情報を確認します。この例 では、メッセージは Bootc upgrade complete です。詳細について、確認してください。

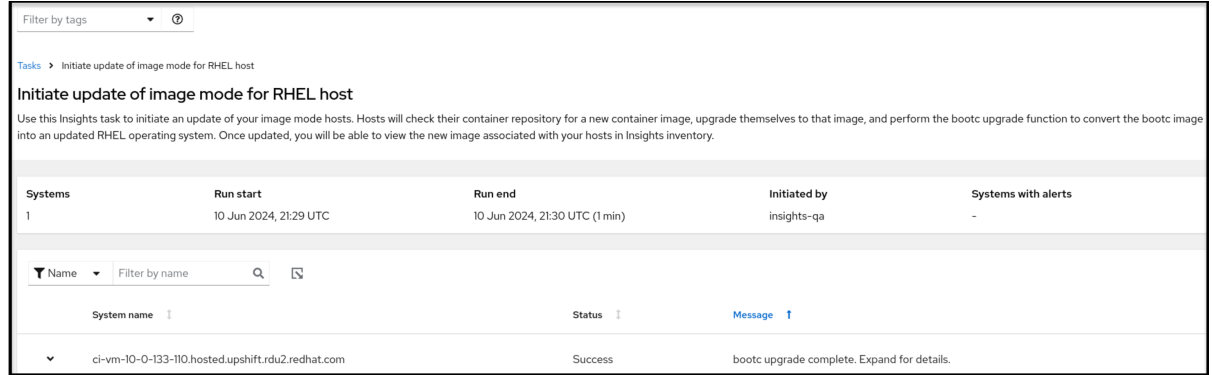

3. システム名の横にあるドロップダウン矢印をクリックして、タスクの詳細を取得します。イ メージハッシュなど、タスクの結果についての詳細が表示されます。

| Automation Toolkit > Tasks |                                                                                                    |
|----------------------------|----------------------------------------------------------------------------------------------------|
|                            | <b>Status</b><br>System name<br><b>Message</b>                                                                                                    |
|                            | insights-image-mode-rhel<br>bootc upgrade complete. Expand for details.<br><b>Success</b><br>$\checkmark$                                                        |
|                            | layers already present: 74; layers needed: 1 (245 bytes)<br>Loading usr/lib/ostree/prepare-root.conf<br>Queued for next boot: quay.io:5000/bootc-insights:latest |
|                            | Version: 9.20240425.0<br>Digest: sha256:a31123f8377622e0708f511a41f7672d63ef3009d0dd4337f8409e787d9c4a6d                                                         |
|                            | Total new layers: 75 Size: 1.1 GB<br>Removed layers: 0 Size: 0 bytes<br>Added layers: 1 Size: 245 bytes                                                          |
|                            |                                                                                                    |

システムがすでに最新であるため、タスクを実行すると更新されない可能性があります。

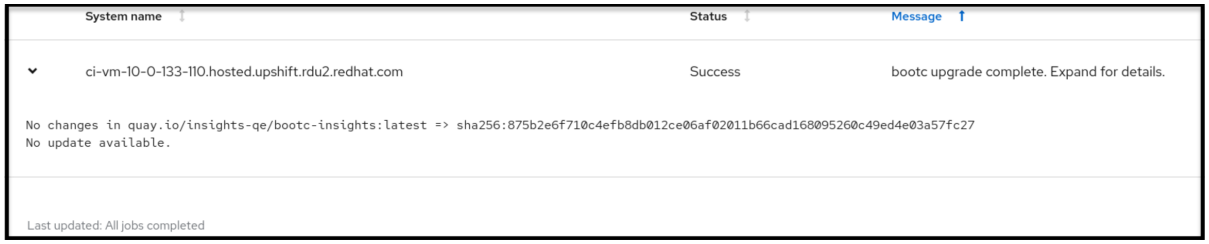

## トラブルシューティング

タスクの問題を解決するには、他のタスクのドキュメントで一般的な問題への回答を見つけることがで きます。Red Hat Insights タスクは、サービス内のツール、言語、およびリソースの共通のフレーム ワークを使用します。このタスクを完了できない場合は、

- タスクを再度実行してみてください。
	- o タスクに失敗した場合は、Task details ページに移動し、Run task を再度 クリックしま す。
- Red Hat Insights [変換に関する問題のトラブルシューティング](https://access.redhat.com/documentation/ja-jp/red_hat_enterprise_linux/8/html/converting_from_an_rpm-based_linux_distribution_to_rhel/assembly_troubleshooting-rhel-conversions_converting-from-a-linux-distribution-to-rhel#troubleshooting-issues-with-red-hat-insights-conversions_assembly_troubleshooting-rhel-conversions) を確認し、同様のエラーメッ セージが含まれる問題を解決する方法に関する情報を確認してください。

## RED HAT ドキュメントへのフィードバック (英語のみ)

<span id="page-27-0"></span>Red Hat ドキュメントに関するフィードバックをお寄せください。いただいたご要望に迅速に対応でき るよう、できるだけ詳細にご記入ください。

#### 前提条件

● Red Hat カスタマーポータルにログインしている。

#### 手順

フィードバックを送信するには、以下の手順を実施します。

- 1. [Create](https://issues.redhat.com/secure/CreateIssueDetails!init.jspa?pid=12333524&issuetype=1&priority=10300&description=URL where issue was found%3A%C2%A0%0A%0ADescription of issue%3A%C2%A0&components=12368952) Issue にアクセスします。
- 2. Summary テキストボックスに、問題または機能拡張に関する説明を入力します。
- 3. Description テキストボックスに、問題または機能拡張のご要望に関する詳細を入力します。
- 4. Reporter テキストボックスに、お客様のお名前を入力します。
- 5. Create ボタンをクリックします。

これによりドキュメントに関するチケットが作成され、適切なドキュメントチームに転送されます。 フィードバックをご提供いただきありがとうございました。